# **ViewSonic**®

*PJL*855

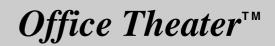

User's Guide

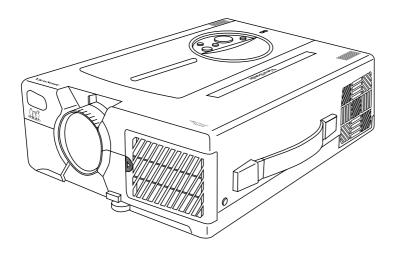

31" to 300" (Viewable) Super Bright SVGA LCD Projector Copyright © ViewSonic Corporation, 1999. All rights reserved.

Macintosh and Power Macintosh are registered trademarks of Apple Computer, Inc.

Microsoft, Windows, Windows NT, and the Windows Logo are registered trademarks of Microsoft Corporation in the United States and other countries.

ViewSonic and the three birds logos, and OnView are registered trademarks of ViewSonic Corporation. Office Theater is a trademark of ViewSonic Corporation.

VESA and EDID are registered trademarks of the Video Electronics Standards Association (VESA). DPMS and DDC are trademarks of VESA.

ENERGY STAR is a registered trademark of the U.S. Environmental Protection Agency (EPA).

Disclaimer: ViewSonic Corporation shall not be liable for technical or editorial errors or omissions contained herein; nor for incidental or consequential damages resulting from furnishing this material, or the performance or use of this product.

In the interest of continuing product improvement, ViewSonic Corporation reserves the right to change product specifications without notice. Information in this document may change without notice.

No part of this document may be copied, reproduced, or transmitted by any means, for any purpose without prior written permission from ViewSonic Corporation.

#### FOR YOUR RECORDS

The serial number of this product is on the bottom of the projector. Write the serial number in the space below and keep this guide as a permanent record of your purchase to aid in identification in the event of theft or loss.

Model Name: Model Number: Serial Number: Purchase Date: ViewSonic PJL855 VPRJ21548-1

### FOR CUSTOMERS IN THE UNITED KINGDOM

THIS PRODUCT IS SUPPLIED WITH TWO PIN MAINS FOR USE IN MAINLAND EUROPE. FOR THE U.K. PLEASE REFER TO THE CLASS I EQUIPMENT NOTES BELOW.

The mains lead on this equipment is supplied with a moulded plug incorporating a fuse, the value of which is indicated on the pin face of the plug. Should the fuse need to be replaced, an ASTA or BSI approved BS 1362 fuse of the same rating must be used.

If the fuse cover is detachable, never use the plug without the cover. If a replacement fuse cover is required, ensure it is of the same colour as that visible on the pin face of the plug. Fuse covers are available from your dealer.

DO NOT cut off the mains plug from this equipment. If the plug fitted is not suitable for the power points in your home or the cable is too short to reach a power point, then obtain an appropriate safety approved extension lead or consult your dealer.

Should it be necessary to change the mains plugs, this must be carried out by a competent person, preferably a qualified electrician.

If there is no alternative to cutting off the mains plug, ensure that you first remove the fuse then immediately dispose of the portion remaining, to avoid a possible shock hazard by inadvertent connection to the mains supply.

#### WARNING: THIS EQUIPMENT MUST BE EARTHED

The wires in the mains lead are coloured in accordance with the code shown in the diagram below:

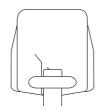

As these colours may not correspond with the coloured markings identifying the terminals in your plug, proceed as follows:

The wire which is coloured Green and Yellow must be connected to the terminal in the plug which is marked with the letter E or by the earth symbol or coloured Green, or Green and Yellow.

The wire coloured Blue must be connected to the terminal marked with the letter N or coloured either BLUE or BLACK. The wire coloured BROWN must be connected to the terminal marked with the letter L or coloured either BROWN or RED.

### WARNING:

This equipment has been tested and found to comply with the limits of a Class A digital device, pursuant to Part 15 of the FCC Rules.

These limits are designed to provide reasonable protection against harmful interference when the equipment is operated in a commercial environment.

This equipment generates, uses, and can radiate radio frequency energy, and if not installed and used in accordance with the user guide, may interfere with radio communications.

Operation of this equipment in a residential area is likely to cause interference in which case the user will be required to correct the interference at his own expense.

### Instructions for FCC compliance:

This equipment complies with the requirements of FCC (Federal Communication Commission) Class A equipment provided that the following conditions are met:

#### 1 Video signal cables:

Double shielded coaxial cables (so called FCC shielded cable) must be used. The outer shield must be connected to the ground. If normal coaxial cables are used, they must be enclosed in metal pipes or similar material to reduce the interference they may cause.

#### 2 Power cord:

A shielded power cord must be used. The outer shield must be grounded.

#### 3 Video Inputs:

The amplitude of the input signal must not exceed the level specified in this user's guide.

# **Important Safety Precautions**

### Warning Following these instructions could prevent possible injury or death.

#### If any of events listed below occur, switch projector OFF, pull power plug out of power source, and contact ViewSonic<sup>®</sup> Customer Support (see back cover):

- If there is an abnormal smell or smoke
- If suddenly there is no picture, no sound, or an abnormal sound
- If water or any other liquid enters the projector

#### To prevent possible electric shock or fire, handle power cord and power plug with care:

- Do not touch the power cord with wet hands.
- TO DISCONNECT THE UNIT FROM THE POWER SOURCE, GRASP THE POWER PLUG, AND PULL. <u>DO NOT PULL THE</u> <u>POWER CORD ITSELF</u>.
- Do not damage the power cord by pulling, bending, heating, or placing heavy objects on it.

#### To prevent possible electric shock or fire, keep liquids away from projector:

- Do not use the projector near water (such as a shower, sink, etc.).
- Do not put an open container with liquid on or near the projector (such as a vase, open beverage container, etc.).

#### Do not insert a foreign object into any part of the projector:

- To prevent electric shock or fire, do not insert a metal or flammable object through the ventilation holes, etc.
- If foreign matter enters the projector, switch it OFF and pull the power plug out of the power source.
- Prevent small children from inserting objects into the projector.

# Only use recommended power supply:

• Do not use any power source that has a voltage other than what this user's guide specifies. See page 12.

#### CAUTION:

- To prevent possible eye damage: • DO NOT look directly at the laser light from the aperture at the front of the Remote Control Unit. (See page 7.)
- Unit. (See page 7.) • DO NOT point the laser light at any person's eyes.

#### Also, <u>do not look directly into</u> projector lens when lamp is lit:

 Prevent all people <u>especially small</u> <u>children</u>, from looking into the projector lens when the lamp is lit.

#### Do not subject projector to physical shock or place projector on unstable surface:

- Do not place the projector in a location where it is likely to be struck or bumped into.
- Avoid placing the projector on a shelf, cabinet, etc. that cannot adequately support its weight, or that is on an inclined floor.
- When the projector is placed on a table with casters, set the caster stoppers to prevent movement.

### **Caution** Following these instructions could prevent personal injury or damage to the projector.

# To prevent damage from heat build-up:

- Clean the air filter after every 100 hours of operation. (See page 16.)
- Do not place the projector in direct sunlight or near a source of heat like a furnace, electric heater, etc.
- Do not block ventilation holes (by placing the projector on its side, or on a carpet, bedspread etc.)
- Place the projector at least 10cm from any wall (allowing space for the ventilation holes).

# Do not place projector in moist or dusty place:

• Do not place the projector in an area containing steam (from a humidifier, etc.) dust, or soot (from a stove, etc).

If projector will not be used for long time, pull out power plug and close lens cover.

# Have inside of projector cleaned at least every two (2) years :

- Contact a ViewSonic Customer Service for information about where to have the inside cleaned. <u>Never</u> <u>attempt to open the cabinet to clean</u> the inside of the projector yourself.
- To clean the lens and cabinet, follow the instructions on page 16.

Do not place heavy objects on the projector.

# CONTENTS

| For Your Records             | 1 |
|------------------------------|---|
| Electronic Registration      | 1 |
| FCC Information              | 2 |
| Important Safety Precautions | 2 |

# **Getting Started**

| Package Contents                             |   |
|----------------------------------------------|---|
| Inserting Batteries into Remote Control Unit |   |
| Connecting Input/Output Devices              | 5 |
| Example of System Setup                      |   |

# Operation

| Projecting a Picture                  |
|---------------------------------------|
| Controls and Indicators 7             |
| Adjusting the Projected Image         |
| Set Up Menu                           |
| Input Menu10Image Menu10Option Menu11 |

# **Technical Information**

| Specifications               | 12 |
|------------------------------|----|
| Timing Chart                 | 13 |
| Connecting to the RS232 Port | 13 |
| Mouse Emulation              |    |

# Troubleshooting

| On-Screen Warning Messages | 14 |
|----------------------------|----|
| Control Panel Indicators   | 14 |
| Problem Solving Chart      | 15 |

### Maintenance

| Cleaning Instructions                     | . 16 |
|-------------------------------------------|------|
| Cleaning the Lens<br>Cleaning the Cabinet |      |
| Replacing the Lamp Unit                   | . 16 |
| Warranty                                  | . 17 |
| Customer Support back c                   | over |

# **Getting Started**

Congratulations on purchasing a V ewSon c *PJL855* Off ce Theater<sup>™</sup> LCD projector! Save the original box and all packing material for future shipping needs.

# **Package Contents**

- V ewSon c PJL855 Off ce Theater
- Remote Control Unit/Mouse & Laser Pointer
- 2 AA batteries
- 3 AC power cords (U.S., Europe, and China)
- Computer video cable (15-pin mini D-sub connector)
- Video/Audio cable (RCA connectors)
- S-Video cable (RCA connectors)
- Audio (stereo) mini-DIN cable

- PS/2 mouse cable
- Serial (RS232) mouse/computer-control cable
- ADB (Macintosh®) mouse cable
- · Macintosh adaptor
- User's guide
- INF and ICM files on CD-ROM\*
- Carrying Case

\* **IMPORTANT:** The supplied **INF file** assures compatibility with Windows operating systems, and the **ICM file** (Image Color Matching) ensures accurate on-screen colors. When using a computer as the signal source, ViewSonic<sup>®</sup> recommends that you install both of these files.

 Insert the supplied CD-ROM into your system, wait for it to auto-start, select "Monitor Drivers," and follow the on-screen instructions.

# Installation

1 Connect signal input cables With both the PJL855 and the computer powered OFF, connect the appropriate video and audio cables to the computer, VCR, or other

input sources. *Macintosh® users:* Connect the supplied Macintosh adapter to the video cable, then to the PJL855.

- 2 Connect power cord Connect the power cord to a properly grounded AC outlet, then to the PJL855.
- 3 Power-ON projector and all input devices (computer, VCR, etc.)
- Power-ON the PJL855 projector.
- Power-ON all input devices.

### Inserting Batteries into the Remote Control Unit

- 1 Remove the compartment cover by sliding it in the direction of the arrow shown below.
- 2 Insert the batteries (Alkaline type) with the polarities (+,-) facing the direction shown below.
- 3 Replace the compartment cover.

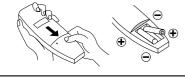

CAUTION:

3 (continued)

When a PC is one of the input

(2) Set signal timing of

graphics card

rate)

4 Install batteries into Remote Control Unit

See intructions below.

(1) Install INF and ICM files

See intructions in the

(resolution and refresh

"IMPORTANT" note above.

Set the graphics card(s) to 800 x 600@75Hz

devices (not for Macintosh®):

- Only use AA (LRG) type of batteries.
- To prevent leakage that may damage the unit, do not combine old and new batteries.
- When inserting batteries, be careful to insert them according to the correct polarities (+,-).
- If not using the Remote Control Unit for an extended period of time, remove the batteries.

To be best prepared for any future customer service needs:

- Write the serial number (see the bottom of the projector) in *"For your Records"* on page 1 of this guide.
- Register the warranty of your projector on the Internet at:
  - http://www.viewsonic.com

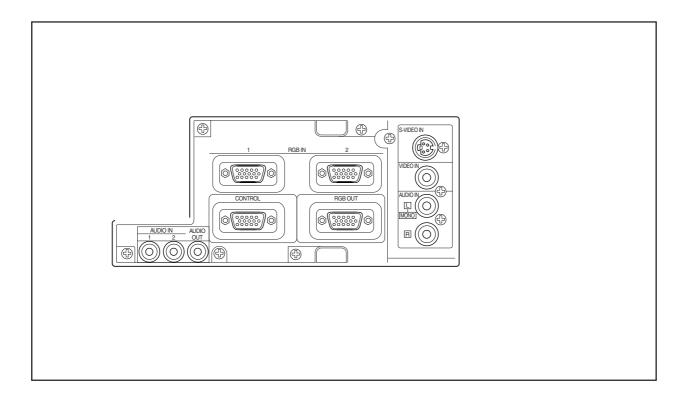

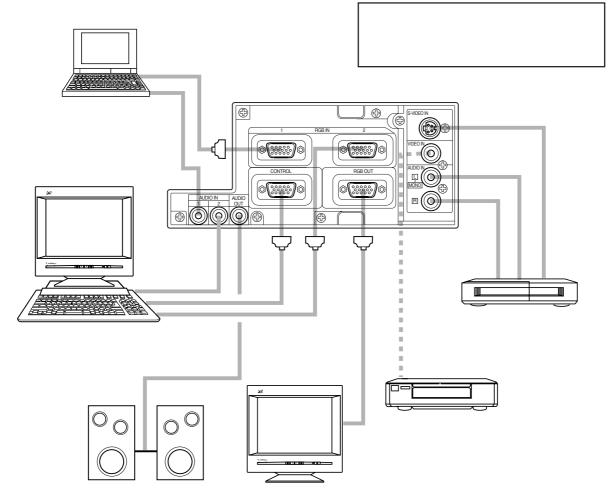

5

# Operation

# **Projecting a Picture**

- 1 <u>Power ON the projector.</u> Set the MAIN POWER switch to ON (located on the side Connector Panel). The ON indicator lights orange.
- 2 <u>Press the STANDBY/ON button</u> on the Projector Control Panel or on the Remote Control Unit. (See page 7)

The ON indicator blinks green during warm-up and stays green when projector is ready for use.

NOTE: The power can not be turned on if the STANDBY/ON button is pressed within 60 seconds after the power is turned off.

- 3 <u>Remove the lens cap</u>.
- 4 <u>Position the projector</u> the desired distance from the projection screen, then <u>set the projection angle</u> by positioning the foot adjusters. (See *Positioning the Projector* and *Setting the Projection Angle* below)
- 5 Power ON all connected input devices. (See pages 4-5.)
- 6 <u>Select the signal source</u>: press the INPUT button on the projector or one of the the INPUT buttons (VIDEO/RGB) on the Remote Control Unit. (See pages7.)

# NOTE: To switch between RGB1 and RGB2, use the INPUT menu (see page 10).

7 <u>Adjust the picture size</u> with the ZOOM knob, then <u>adjust the focus</u> using the FOCUS ring (see page 7).

### **Positioning the Projector**

**Turning Off the Projector** 

1 <u>Press STANDBY/ON button</u> (on Control Panel or Remote Control Unit) for one (1) second. The ON indicator blinks orange and the projector lamp turns off.

<u>CAUTION</u>: Always press the STANDBY/ON button before turning OFF the MAIN POWER. This allows the fan to cool down the projector.

- 2 <u>Wait until the fan stops</u> (about one minute after pressing STANDBY/ON button).
- 3 <u>Power OFF the projector</u>. Set the MAIN POWER switch to OFF.
- 4 Place the lens cap over the lens.

### NOTE:

This projector complies with VESA DDC1/2B specifications. Only RGB1 supports Plug & Play.

The projector must be horizontal to get a distortion-free picture. Place the projector on a table-top or other flat surface. Use the chart below to determine the placement of the projection screen.

| Screen<br>Size | Distance "a" (inches) |         |
|----------------|-----------------------|---------|
| (inches)       | Minimum               | Maximum |
| 40             | 64                    | 64      |
| 60             | 97                    | 127     |
| 80             | 130                   | 169     |
| 100            | 163                   | 213     |
| 120            | 196                   | 256     |
| 150            | 244                   | 319     |
| 200            | 326                   |         |

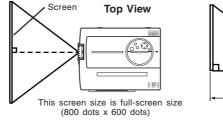

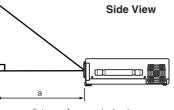

a = distance from projector to screen

- $\underline{CAUTION}$  To prevent a build-up of heat that can damage the projector:
- Be especially careful not to block ventilation holes when installing the projector.
- Only use this projector in the horizontal position (see Side View shown above).

### Setting the Projection Angle

- 1 While firmly grasping the front of the projector with both hands, use an index finger to push, and hold, the Adjuster Button (located above the Front Foot Adjuster).
- 2 To adjust the viewing angle, tilt the front of the projector up. Then (while still grasping the projector) release the Adjuster Button, securely locking the Front Foot Adjuster.
- **3** To make fine adjustments, turn the base of the Front Foot Adjuster. Also adjust the Rear Foot Adjuster in this manner.

#### CAUTION

- To prevent possible injury or damage, make sure you are holding on to the projector securely before you unlock the foot adjusters.
- Securely lock the Front Foot Adjuster.
- Do not use unnecessary force when you move either of the foot adjusters.

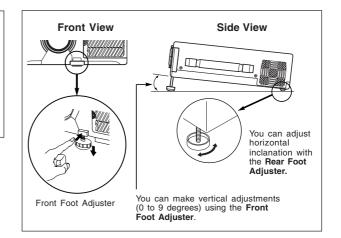

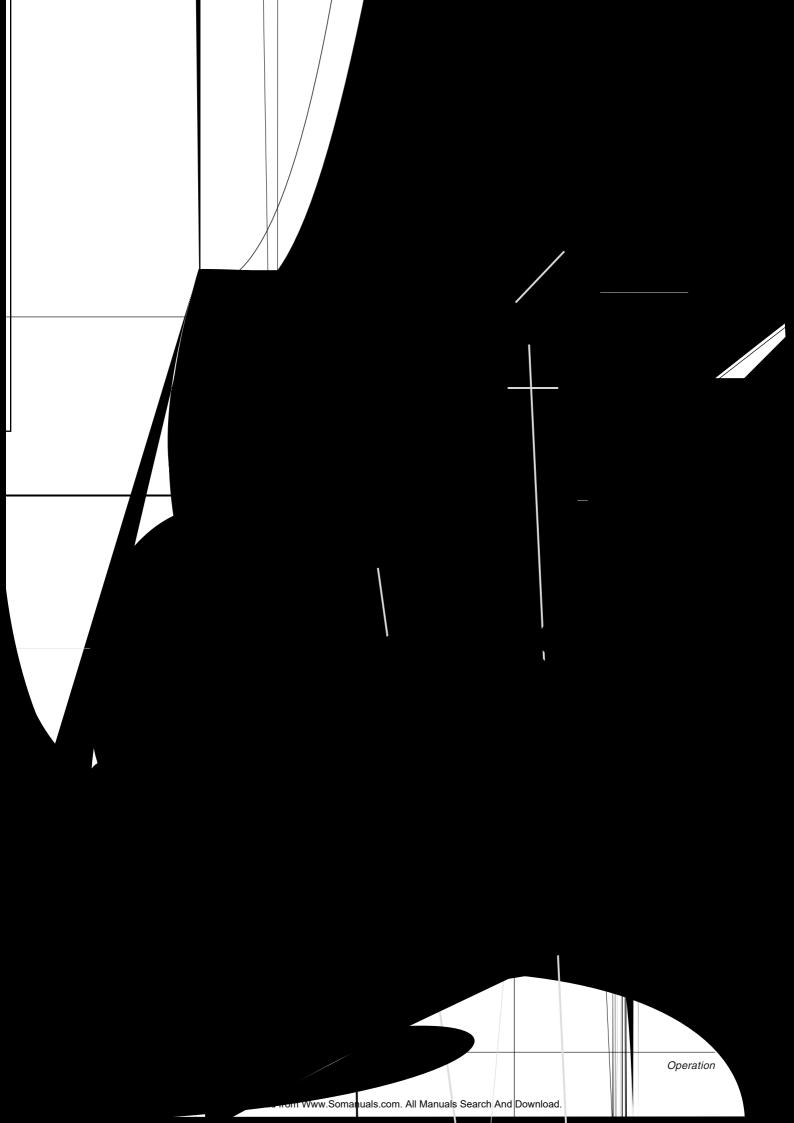

# **Adjusting the Projected Image**

- 1 Display the list of menus. Press any one of the four MENU buttons on the Projector Control Panel or the MENU ON/OFF button on the Remote Control Unit. The names of the four menus (SETUP, INPUT, IMAGE, OPTION) will display. (See pages 8-10)
- 2 Select the menu.To select one of the four menus, press the left or right MENU buttons on the Projector Control Panel or the DISK PAD on the Remote Control Unit. The name of the selected menu is highlighted in green.
- **3** Select the menu option. To select a menu option you want to adjust, use the MENU buttons on the Projector Control Panel or use the DISK PAD on the Remote Control Unit. The selected adjustment option is highlighted in green.

### **Memory Function**

Whenever you power OFF the projector, all picture adjustments made for each input device (VIDEO, RGB1 RGB2) will be saved separately.

### **Returning to Factory Default Settings**

To return all the controls in a given menu to factory settings:

- 1 Select the menu (follow steps 1 and above).
- Press the RESET button (on the projector control panel or Remote Control Unit), and select DEFAULT.
   If you change your mind, select CANCEL.

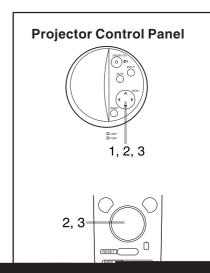

Operation

# SET UP Menu

The SET UP Menu allows you to adjust the picture for each input source separately: RGB1, RGB2, and VIDEO (Composite Video or S-Video).

NOTE: Before using the SET UP Menu, use the INPUT Menu to select one of the input sources, then repeat these steps for each of the other input sources (see next page). Two computers can be connected (using RGB1 and RGB2), and one video source should be be connected (using either the Composite video or S-video input port.) See page 5 for information about the input ports.

| SET UP Menu Options              | Adjustments                                                          |  |
|----------------------------------|----------------------------------------------------------------------|--|
| VOLUME                           | Decrease Increase                                                    |  |
| BRIGHT (BRIGHTNESS)              | Darker Brighter                                                      |  |
| CONTRAST                         | Lower Higher                                                         |  |
| For VIDEO signal input only      |                                                                      |  |
| SHARPNESS                        | Softer Sharper                                                       |  |
| COLOR (SATURATION)               | Lower Higher                                                         |  |
| TINT                             | Red Green                                                            |  |
| For RGB signal input only        |                                                                      |  |
| V POSIT<br>(VERTICAL POSITION)   | Moves picture up or down<br>(or use automatic control)               |  |
| H POSIT<br>(HORIZONTAL POSITION) | Moves picture left or right<br>(or use automatic control)            |  |
| H PHASE<br>(HORIZONTAL PHASE)    | Decreases flicker/picture rolling<br>(or use automatic control)      |  |
| H SIZE<br>(HORIZONTAL SIZE)      | Widens/narrows horizontal size of picture (or use automatic control) |  |
| COLOR BAL<br>(COLOR BALANCE)     | Red Blue                                                             |  |

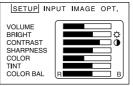

VIDEO signal input

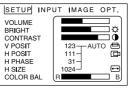

RGB signal input

NOTE:

- TINT cannot be adjusted with PAL/SECAM video signal input.
- · TINT, COLOR, and SHARPNESS cannot be adjusted with RGB signal nput.
- V. POSIT, H. POSIT, H. PHASE, and H. SIZE cannot be adjusted with VIDEO signal input.

### How to use the SET UP menu

Use the MENU buttons on the projector (or DISK PAD on the Remote Control Unit) to move the cursor to the item you want to adjust.

For bar display items (VOLUME, BRIGHTNESS, CONTRAST, COLOR BALANCE) you must make adjustments manually using the on-screen controls (see illustration to the right).

For numerical display items (V POSIT, H POSIT, H PHASE, H SIZE) you have the option making adjustements manually or selecting AUTO (see illustration to the right). During automatic adjustment, the word "AUTO" will flash in the lower right corner of the screen; when the adjustment is complete, AUTO will disappear. This may take several seconds to complete.

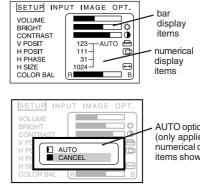

AUTO option (only applies to numerical display items shown above)

q

# **INPUT Menu**

The INPUT Menu allows you to select from three possible input sources (RGB1, RGB2, and VIDEO). For VIDEO, the AUTO option will work for most circumstances (N-PAL is not supported).

| INPUT<br>Options                                                           | Details about Selection Options                                                                                                   |  |
|----------------------------------------------------------------------------|----------------------------------------------------------------------------------------------------|--|
| RGB1                                                                       | Selects signal from RGB1 port                                                                                                    |  |
| RGB2                                                                       | Selects signal from RGB2 port                                                                                                    |  |
| VIDEO Selects signal from VIDEO port<br>(either Composite video or S-Video |                                                                                                    |  |
| SYSTEM                                                                     | Selects the type of video signal<br>SYSTEM (see below). In normal<br>circumstances, select AUTO (AUTO<br>does not support N-PAL). |  |

<u>NOTE</u>: RGB1 is compatible with Plug and Play (DDC1<sup>™</sup> and DDC2B<sup>™</sup>); RGB2 is not.

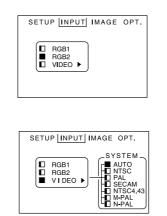

VIDEO options

# **IMAGE** Menu

The IMAGE Menu allows you to select the MIRROR, BLANK, REVEAL, and MESSAGE options.

| IMAGE Menu<br>Options | Details about Selection Options                                                                                                    |  |
|-----------------------|----------------------------------------------------------------------------------------------------|--|
| MIRROR                | Inverts picture horizontally and/or verticallyNORMALReturns to factory settingsH : INVERTInverts picture horizontallyV : INVERTInverts picture verticallyH&V : INVERTInverts picture horizontallyand vertically |  |
| BLANK                 | Selects background color (white, blue,<br>or black) for the Blank Screen feature<br>(which will display without video signal<br>input).                                                                         |  |
| REVEAL                | Selects the speed that the projected<br>image reappears after the Blank Screen<br>feature is turned off (using the BLANK<br>button on the Remote Control Unit).                                                 |  |
| MESSAGE               | Turns on-screen message on/off (When<br>turned on, VOLUME level is indicated on-<br>screen)                                                                                                    |  |

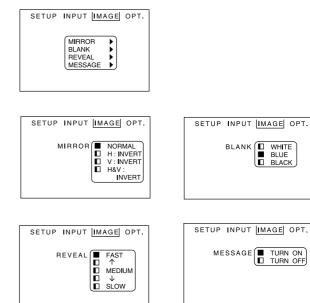

# OPT. (OPTION) Menu

The OPT. Menu allows you to adjust the Communication Function\* (COM. SPEED and COM. BITS), enabling you to control the projector from a computer. The OPT. Menu also allows you to set the TIMER, select the LANGUAGE for all on-screen displays, activate AUTO OFF and START UP.

| OPT. (OPTION)<br>Menu Options | Details about Selection Options                                                                                                    | SETUP INPUT IMAGE OPT.                                                                    | SETUP INPUT IMAGE OPT.                        |
|-------------------------------|----------------------------------------------------------------------------------------------------|-------------------------------------------------------------------------------------------|-----------------------------------------------|
| COM. SPEED<br>(COMMUNICATION) | Selects data speed of transmission:<br>1200, 2400, 4800, 9600, 19200.<br>(Used for computer control of projector)                                                                                                    | COM.SPEED ><br>COM.SPEED ><br>TIMER ><br>LANGUAGE ><br>AUTO OFF ><br>START UP >           | COM. SPEED   1200 (bps) 4800 5600 19200 19200 |
| COM. BITS                     | Selects data transmission format:<br>7N17 data bits, No Parity, 1 Stop bit<br>8N18 data bits, No Parity, 1 Stop bit<br>(Used for computer control of projector.)                                                     | SETUP INPUT IMAGE OPT.                                                                    | SETUP INPUT IMAGE OPT.                        |
| TIMER                         | A countdown timer (up to 99 minutes)<br>you can activate whenever needed. The<br>time remaining displays at bottom of the<br>projected picture.                                                                      | ■ 8N1                                                                                     | TIMER 15 min.                                 |
| LANGUAGE                      | Selects language of On-View menus:<br>English, Francais (French), Deutsch<br>(German), Espanol (Spanish), Italiano<br>(Italian), Norsk (Norwegian), Nederlands<br>(Dutch)                                            | SETUP INPUT IMAGE OPT.<br>LANGUAGE BENGLISH<br>FRANÇAIS<br>DEUTSCH<br>ESPAÑOL<br>ITALIANO | SETUP INPUT IMAGE OPT.                        |
| AUTO OFF                      | Sets time (up to 99 minutes) the lamp<br>will automatically turn off and the<br>projector will switch to Standby Mode if<br>an input source is not detected. <b>To</b><br><b>disable AUTO OFF, set minutes to 0.</b> | SETUP INPUT IMAGE OPT.                                                                    | VIEWSONIC<br>The Display Technology           |
| START UP                      | Toggles on/off the "ViewSonic <sup>®</sup> See the<br>Difference" start-up screen (which is<br>displayed each time the projector is<br>powered on).                                                                  |                                                                                           | Company"                                      |

IMPORTANT: If AUTO OFF is activated and shuts off the projector lamp, <u>wait at least one (1) minute</u>. Then press--and briefly hold--the STANDBY/ON button. The lamp will turn back on.

\* <u>NOTE</u>: Computer control of the projector (communication function) is an advanced feature that requires specialized software not included with the PJL855. To develop this software you will need various control codes and other suplementary information available from ViewSonic Customer Support. (See the back of this guide for contact information.)

# **Technical Information**

### **Specifications**

| LCD                                    | Type<br>Pixels                                                                                                 | 0.9" Polysilicon (x3) Stripe Pixel 800 x 600 TFT Active Matrix 1,440,000 (800 dots x 600 lines x 3 colors)                                                                                                    |
|----------------------------------------|----------------------------------------------------------------------------------------------------|----------------------------------------------------------------------------------------------------|
| Lens<br>Display                        | Type<br>Image Size<br>Projection Distance<br>Brightness<br>Contrast Ratio<br>Aspect Ratio<br>Lamp<br>Lamp Life | Manual Zoom (1.3) F1.7 ~ 2.0 (f = 37.9 - 49.2 mm)<br>31" - 300" (787mm x 7620mm)<br>1.2m - 12.3m<br>800 ANSI Lumens (typical )*, 640 ANSI Lumens (minimum)<br>70:1 (minimum - ANSI method), 100:1 (typical-ANSI method)<br>4:3<br>150W Ultra High Pressure compact<br>1500 hours |
| Audio                                  | Power                                                                                                    | 2W (1W + 1W) 10%THD                                                                                                    |
| Input Signal                           | RGB Analog<br>Video<br>S-Video<br>Frequency                                                                    | 75 ohms, 0.7 Vp-p H/V Separated, Composite (TTL)<br>NTSC / PAL / SECAM (1.0 Vp-p, 75 ohms)<br>Luminance signal 0.7 Vp-p, 75 ohms termination<br>Chrominance signal 0.29Vp-p (NTSC), 0.30Vp-p (PAL), 75 ohms<br>termination<br>$f_n$ : 15.75/15.63, 25-60 kHz $f_v$ : 56-85Hz     |
| Compatibility                          | PC<br>Macintosh <sup>®</sup> **<br>Video                                                                       | PC compatible (up to 1024 x 768 compressed)<br>Power Macintosh <sup>®</sup> (up to 1024 x 768 compressed)<br>NTSC / PAL / SECAM / S-VIDEO                                                                                                    |
| Maximum<br>Recommended<br>Resolutions  |                                                                                                    | 1024 x 768 @ 75Hz (Compressed)<br>800 x 600 @ 60Hz                                                                                                    |
| Input Ports<br>Output Ports            | RGB<br>Video<br>S-Video<br>Audio<br>RGB<br>Audio                                                               | 15 pin mini D-sub (x2)<br>RCA (x1)<br>Mini DIN 4-pin (x1)<br>RCA jack (L/R) for Video, Stereo Mini (x2) for RGB<br>15 pin mini D-sub (x1)<br>Stereo Mini (x1) for Audio-out                                                                                                    |
| Power                                  | Voltage<br>Consumption                                                                                         | AC 100-120/220-240 50 / 60 Hz (Automatic), 3 Wire Grounded 250 Watts                                                                                                    |
| User Controls                          | Physical/projector                                                                                             | Standby On/Off, Menu (Left, Right, Up, Down), Input, Reset, Mute                                                                                                    |
| Video                                  | Input Bandwidth                                                                                                | 150 mHz                                                                                                    |
| Operating<br>Conditions                | Temperature<br>Humidity                                                                                        | 32°F to 95°F (0°C to 35°C)<br>10% to 85% (no condensation)                                                                                                    |
| Optimum<br>Installation<br>Environment | Temperature<br>Humidity                                                                                        | 59°F to 82°F (15°C to +28°C)<br>40% to 75% (no condensation)                                                                                                    |
| Storage<br>Conditions                  | Temperature<br>Humidity                                                                                        | -4°F to +140°F (-20°C to +60°C)<br>10% to 85% (no condensation)                                                                                                    |
| Dimensions                             | Physical<br>Packing                                                                                            | 258mm (W) x 107mm (H) x 336mm (D)<br>13.8" (W) x 4.2" (H) x 13.2" (D)<br>351mm (W) x 406mm (H) x 437mm (D)<br>12.4" (W)x 16.0" (H) 17.2"(D)                                                                                                    |
| Weight (typical)                       | Net<br>Gross                                                                                                   | 4.5 kg (9.9 lb)<br>9.0 kg (19.8 lb)                                                                                                    |
| Regulations                            |                                                                                                    | UL, c-UL, FCC-A, CE, CB Report,BCIQ, CCIB, C-Tick, Tüv                                                                                                    |
| UV                                     |                                                                                                    |                                                                                                    |
| Power Savings                          | "On" Green<br>"Stand By" Amber                                                                                 | 250W<br>11W                                                                                                    |
|                                        |                                                                                                    |                                                                                                    |

\* Brightness may vary with lamp age and environmental conditions

\*\* Macintosh computers require a ViewSonic Macintosh Kit. Contact ViewSonic (see back cover of this user's guide.)

All products and trademarks are brand names of their respective companies. Specifications are subject to change without notice.

### **Timing Chart**

The following table lists the maximum refresh rates that the **ViewSonic** *PJL855* will operate at a number of standard resolutions (timing presets). While the projector is capable of this level of performance, not all video cards are capable of operating at these signal timings. See your graphics card user's guide to ensure compatibility.

| Computer/Signal Timings   | Input<br>Resolution<br>H x V | Vertical<br>Frequency<br>(Refresh Rate)<br>(Hz) | Horizontal<br>Frequency<br>(kHz) | Polarity of<br>Synchronizing<br>Signal H/V | Output<br>Resolution<br>(Display Dots)<br>H x V |
|---------------------------|------------------------------|-------------------------------------------------|----------------------------------|--------------------------------------------|-------------------------------------------------|
| Industry 640 x 400@56Hz   | 640 x 400                    | 56.4                                            | 24.8                             |                                            | 1024 x 640                                      |
| VESA 720 x 400@85Hz       | 640 x 480                    | 85.0                                            | 37.9                             | -/-                                        | 1008 x 640                                      |
| VESA 640 x 480@85Hz       | 640 x 480                    | 85.0                                            | 43.3                             | -/-                                        | 853 x 640                                       |
| Mac® 13" 640 x 480@67Hz   | 640 x 480                    | 66.7                                            | 35.0                             | -/-                                        | 1024 x 768                                      |
| VESA VGA-3 640 x 480@73Hz | 640 x 480                    | 72.8                                            | 37.9                             | -/-                                        | 1024 x 768                                      |
| VESA VGA-3 640 x 480@75Hz | 640 x 480                    | 75.0                                            | 37.5                             | -/-                                        | 1024 x 768                                      |
| VESA VGA-3 640 x 480@85Hz | 640 x 480                    | 85.0                                            | 43.3                             | -/-                                        | 1024 x 768                                      |
| VESA SVGA 800 x 600@56Hz  | 800 x 600                    | 56.3                                            | 35.2                             | +/+                                        | 1000 x 750                                      |
| VESA SVGA 800 x 600@ 60Hz | 800 x 600                    | 60.2                                            | 37.9                             | +/+                                        | 1000 x 750                                      |
| VESA SVGA 800 x 600@ 72Hz | 800 x 600                    | 72.2                                            | 48.1                             | +/+                                        | 1000 x 750                                      |
| VESA SVGA 800 x 600@75Hz  | 800 x 600                    | 75.0                                            | 46.9                             | -/-                                        | 1000 x 750                                      |
| VESA SVGA 800 x 600@85Hz  | 800 x 600                    | 85.1                                            | 53.7                             | -/-                                        | 1000 x 750                                      |
| Mac 16" 832 x 624@75Hz    | 832 x 624                    | 74.57                                           | 49.7                             | +/+                                        | 1024 x 768                                      |
| VESA XGA 1024 x 768@60Hz  | 1024 x 768                   | 60.0                                            | 48.4                             | -/-                                        | 1024 x 768                                      |
| VESA XGA 1024 x 768@70Hz  | 1024 x 768                   | 70.1                                            | 56.5                             | -/-                                        | 1024 x 768                                      |
| VESA XGA 1024 x 768@75Hz  | 1024 x 768                   | 75.0                                            | 60.0                             | -/-                                        | 1024 x 768                                      |

<u>CAUTION:</u> Some input sources may not display properly if they are not compatible with the projector. Some input sources may not display in full size, as shown in Output Resolutions.

# **Connecting to the RS232 Port**

The RS232C Port has two possible uses:

**1** *Mouse Emulation* This allows you to use a mouse with one computer at a time, by toggling between one computer connected to RGB1 and another computer connected to RGB2.

NOTE: Depending on which type of mouse you will be using (PS/2, ADB, or Serial) you must use the appropriate connector. (See diagrams below)

2 *Computer Control Port* This is only used for special applications in which a computer controls the projector (instead of the projector's control buttons or Remote Control Unit).

NOTE: To use this feature you must first develop customized software using various control codes. To find out how to access this supplementary information, contact ViewSonic Customer Support. (See the back of this guide.)

### **Mouse Emulation**

- 1 With both the projector and the computer powered OFF, connect the projector and the mouse terminal of the computer using the appropriate cable. (See diagrams to the right).
- **2** Disconnect the existing mouse.
- 3 Power ON the projector, then power ON the computer. NOTE: If mouse emulation will not start, reset the computer and/or check the mouse driver.

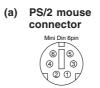

(c) Serial mouse

connector

D-sub 9pi

1 2 3 4 5

6789

(b) ADB (Macintosh) mouse connector

3

ന

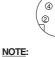

Depending on which type of mouse you will be using (PS/2, ADB, or Serial) you must use the appropriate connector.

# Troubleshooting

# **On-Screen Warning Messages**

| OnView Message                                                                                                   | Recommended Action                                                                                                    |
|----------------------------------------------------------------------------------------------------|----------------------------------------------------------------------------------------------------|
| CHANGE THE LAMP<br>AFTER REPLACING THE LAMP,<br>RESET THE LAMP TIMER.                                            | Tea ut udbeeaced .Pe tu ffaut atca afte200 u f<br>uef ud teacetea utadeettea te.Seeage16.                                                                         |
| CHANGE THE LAMP<br>AFTER REPLACING THE LAMP,<br>RESET THE LAMP TIMER.<br>THE POWER WILL TURN<br>OFF AFTER 20 HR. | Re ac g te a u t ec e ded. Ca Ve S c Cu t e Se ce t de a<br>e a u t(RLU-150-03A). P e tu ffaut anca afte 20 u fue f u<br>d te acetea u ta deettea t e.See age 16. |
| CHANGE THE LAMP<br>(B g e age)                                                                                   | Reaceµea u yTe e µu ffafpe10 upe.                                                                                                    |
| NO INPUT IS DETECTED                                                                                             | N g a ut detected.Cec a cabe c ect t a utde ce.                                                                                                    |
| SYNC IS OUT OF RANGE                                                                                             | Cec ŧ ae ue ŧe uŧga(H taadVe ŧcafe ue c) t⊧ ŧe<br>age u tedb ŧe ect⊧.See age 13.                                                                                  |

# **Control Panel Indicators**

| ON Indicator | LAMP Indicator | TEMP Indicator | Meaning                          | Recommended Action                                                                                       |
|--------------|----------------|----------------|----------------------------------|----------------------------------------------------------------------------------------------------|
| Lg trage     | Ge ff          | Ge ff          | Spadb de                         |                                                                                                    |
| B gee        | Ge ff          | Ge ff          | W e a gu                         |                                                                                                    |
| Lg tygee     | Ge ff          | Ge ff          | Dug a eat                        |                                                                                                    |
| B a ge       | Ge ff          | Ge ff          | Wec gd                           |                                                                                                    |
| Lg t ed      | Lg y ed        | Ge ff          | La ca łgł                        | P e OFF ect ad et t<br>c d f 45 ute.<br>If LAMP I d cat t t<br>t e a a be defect e.<br>Re ace t e La U t |
| Lg i ed      | B ed           | Ge ff          | La te<br>naed, a d<br>e          | Afpe t⊧e a a c ed<br>d (45 .), e t∤te<br>La U t⊧ecue ad e-<br>atpec t∤e a c e.                           |
| Lg tred      | Ge ff          | Ge ff          | C g fa t g<br>e                  | C pec≱VeS cCu≱e<br>Su ≵                                                                                  |
| B ed         | B ed           | B ed           | Ma u u be fa<br>u a bee e ceeded | Re ace≱eLa U ≱a d<br>ee≱≱eLa T e(ee<br>age16).                                                           |

....c t ued

# Problem Solving Chart (Check this before contacting Customer Support)

| Phenomena                                        | Possible Cause                                                                                                    | Recommended Action                                                                                                    | Page No.       |
|--------------------------------------------------|----------------------------------------------------------------------------------------------------|----------------------------------------------------------------------------------------------------|----------------|
| Pecatbetued                                      | <ul> <li>Ma P e to tON</li> <li>P e c d d c ected</li> <li>60 ec d a e trea ed ce tre e a tu ed ff</li> <li>I de tre ect t t</li> </ul> | <ul> <li>Tu Ma P e S to ON</li> <li>I e t e c d ta AC cet</li> <li>Afte e tu ed ff, a tat<br/>ea t60 ec d bef e tu g<br/>e aga</li> <li>C ec t ee a e ue tatte<br/>e tat e a e tb ced</li> <li>Cea tea f te</li> <li>Ve f tat eat ge e t<br/>f ect u de 35 C</li> </ul>                                                                                                    | 6, 7           |
| N cµue ud                                        | ◆lutuce tetcect<br>◆Wgtect tcect                                                                                                    | <ul> <li>Seectc ect ut uce u g<br/>INPUT butt ect<br/>b acce g te INPUT e u</li> <li>Ve f cabe() a e c ected<br/>c ect</li> </ul>                                                                                                    | 7, 10<br>5     |
| Pcpue yuyud                                      | ♦W gt ect tc ect<br>♦Vue ett u<br>♦Pect Mute de                                                                                         | <ul> <li>Ve f cabe() a e c ected<br/>c ect</li> <li>P e t e VOLUME (+) butt<br/>t e Re te C t U t</li> <li>P e MUTE butt ect</li> </ul>                                                                                                    | 5<br>7<br>5, 7 |
| Sud tutctue                                      | ♦W gt ect tc ect<br>♦Bgte ett u<br>♦Le ca attaced                                                                                       | Re       te       C       t       U       t         • Ve f cab e() a e c       ected       ected <td>6, 7<br/>5, 9</td> | 6, 7<br>5, 9   |
| C adTt⊧ae c ect                                  | ◆C adT ţaeadu ped<br>c ecţ                                                                                                    | ◆ Adu ≵COLOR a d TINT                                                                                                    | 9              |
| Pcµue da                                         | ◆Bgte adC patae t<br>adupedc ect                                                                                                    | ◆ Adu ≱BRIGHT(Bg ≱e ) a d<br>CONTRAST                                                                                                    | 9              |
| Pctue ticea                                      | ◆lage utyffcu                                                                                                    | ◆ Adu ŧfcu u gFOCUSRING                                                                                                    | 7              |
| LAMPIdcate ted*                                  | ◆La ≱fuc≱g e                                                                                                    | ◆Tu P e S τρ OFF, a t∤45<br>ute;t∤e tµ e ON aga                                                                                                    | 6              |
| MueEuat, featue<br>t g(u gRe te<br>C t U taa ue) | ◆Muecabe a c ecped<br>afpe pe e a pued<br>◆RGB g a a preecped                                                                           | <ul> <li>Be uet f t cedue</li> <li>t de: (1) c ect u e cabe,</li> <li>(2) e - ect (3) t PC.</li> <li>Ve f tat RGB (c ute) g a</li> <li>be g uta d e f tat c ect g a eected (INPUT e u)</li> <li>et e RGB1 RGB2.</li> </ul>                                                                                                    | 13<br>10       |

# Maintenance

### **Cleaning Instructions**

To ensure that the projector functions properly, follow the recommended cleaning instructions below.

### **Cleaning the Air Filter**

IMPORTANT: Clean the air filter about every 100 hours.

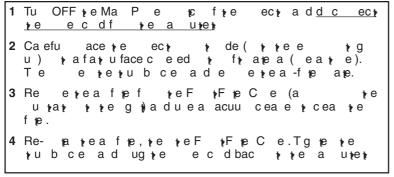

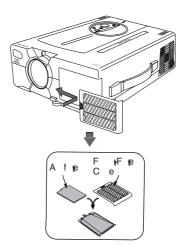

NOTE: If sufficient dust, etc. collects in the air filter, a protection circuit in the projector will automatically turn off the power. To prevent this from occurring, make sure you clean the air filter every 100 hours.

### **Cleaning the Lens**

| Tcea ≱e e<br>ca e a bu | ,ueaca ea e | cea gł | ue a    | <u>CAUTION</u> : Never use any ammonia or alcohol based cleaner on the lens. |
|------------------------|-------------|--------|---------|------------------------------------------------------------------------------|
| Be ca efu 🕴            | cato tee    | ta a   | ad bect |                                                                              |

### **Cleaning the Cabinet**

```
U e a fit d , if e e c it it e du it e ic. f it e cab e it

If it uffce it u e a fit if e e c it it is e e d it a

d de is ge it d uied it a is . T e e it e u face it a

fit d , it feec it.

CAUTION: Never use any

ammonia or alcohol-based

cleaner to clean the cabinet.
```

### **Replacing the Lamp Unit**

To order a new lamp unit (Part No. RLU-150-03A) contact ViewSonic® Customer Support.

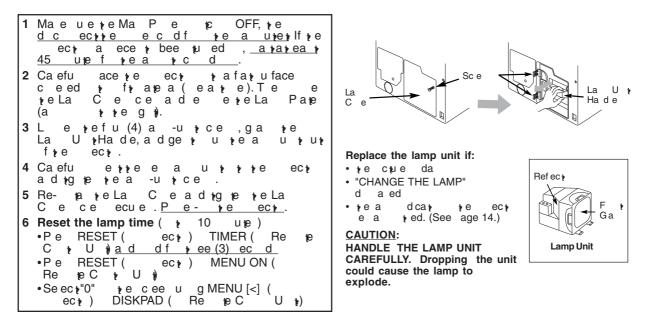

### LIMITED WARRANTY VIEWSONIC *PJL855* OFFICE THEATER<sup>™</sup>

### What the warranty covers:

Ve S c a a t t duct t befeef defect ate a du gte e d. If a duct e t bedefecte ate a du gte a a t e d, du gte a a t e d.lfa duct e t bedefecte atea a du gte a ate d, ViewSonic att e t e a e acete duct ta e duct Re ace e t duc 🖡 at a cude e a ufactu ed efu b ed at c e 🖡.

### How long the warranty is effective:

TeViewSonic PJL855 Office Theater ect a a tedf tee (3) ea f a a te cud g te a,  $\mathbf{p}$  ee (3) ea f a ab, ad e  $\mathbf{p}$  (90) da f  $\mathbf{p}$  ea f  $\mathbf{p}$  edape f  $\mathbf{p}$  ef  $\mathbf{p}$  c u e ucae.

### Who the warranty protects:

aat ad fteftc ue ucae. Т

### What the warranty does not cover:

1. A duct c tree a u be a bee defaced, d f ed e ed

- a≱ afuc≱eu≱gf : 2. Da age, de je
  - a. Accde + ue, egec + fe, a + e, g + g, + e ac + f a + u e dfca +, fa ue + f + uc + u ed + + e duc + b. Re a a + e + ed e a b a e + au + ed b View Sonic. teact fatue,uaut ed duc

  - c. A da age fre ducrduer et d. Re a part fre ducr e. Cau e e te a rre ducr uc a eecro e.Caueepeante ductucaeectic efuctuat f.Uefue at teetgViewSonic' ecfcat. fa u e.

  - g.N. a eaadpea.
- tecaue c d e teateta ductedefecte . A
- taat, ad etu e cec age. 3. Re a,

### How to get service:

- 1. F f at abutece ge ceu de a at, c tactViewSonicCute Su tesete bacceft ue gude.
- 2. T by a a yed e ce, u be e u ed y de (a) ye g a daged ae , (b) u a e, (c) u add e , (d) a de c y f ye be , a d (e) ye e a u be f ye duc y
  3. Tae ye duc y e ad ye g a c pa e y ViewSonic a e cece pe au y ed b ViewSonic.
- 4. F add t a f at te a e fte eae tViewSonic e cece te, c tact u ViewSonic dea e ViewSonic.

#### Limitation of implied warranties:

THERE ARE NO WARRANTIES, EXPRESSED OR IMPLIED, WHICH EXTEND BEYOND THE DESCRIPTION CONTAINED HEREIN INCLUDING THE IMPLIED WARRANTY OF MERCHANTABILITY AND FITNESS FOR A PARTICULAR PURPOSE.

#### **Exclusion of damages:**

VIEWSONIC'S LIABILITY IS LIMITED TO THE COST OF REPAIR OR REPLACEMENT OF THE PRODUCT. VIEWSONIC SHALL NOT BE LIABLE FOR:

- 1. DAMAGE TO OTHER PROPERTY CAUSED BY ANY DEFECTS IN THE PRODUCT, DAMAGES BASED UPON INCONVENIENCE, LOSS OF USE OF THE PRODUCT, LOSS OF TIME, LOSS OF PROFITS, LOSS OF BUSINESS OPPORTUNITY, LOSS OF GOODWILL, INTERFERENCE WITH BUSINESS RELATIONSHIPS, OR OTHER COMMERCIAL LOSS, EVEN IF ADVISED OF THE POSSIBILITY OF SUCH DAMAGES.
- 2. ANY OTHER DAMAGES, WHETHER INCIDENTAL, CONSEQUENTIAL OR OTHERWISE.
- 3. ANY CLAIM AGAINST THE CUSTOMER BY ANY OTHER PARTY.

#### Effect of state law:

|             |                          |           |     | aa aete    |            |        |    |
|-------------|--------------------------|-----------|-----|------------|------------|--------|----|
| pape.S e pa | aped pa                  | ta t      | ed  | aațead⁄d   | <b>t</b> a | ≱ee cu | f  |
| cde pa c    | e ue t <sub>t</sub> a da | age, teat | о е | pap⊦ adecu | а          | ta t   | u. |
|             |                          |           |     |            |            |        |    |

### Sales outside the U.S.A.:

F ViewSonic duct d ut de fteU.S.A., c tact u ViewSonic dea e f a a 🕨 f at a d e ce.

REV 7/01/99

### **Customer Support**

| Country/<br>Region | Telephone/Fax                                        | Email/<br>Website                                     |
|--------------------|------------------------------------------------------|-------------------------------------------------------|
| United States      | T: (800) 688-6688<br>F: (909) 468-1202               | service.us@viewsonic.com<br>www.viewsonic.com/support |
| Canada             | <b>T:</b> (800) 688-6688<br><b>F:</b> (909) 468-1202 | service.ca@viewsonic.com<br>www.viewsonic.com/support |

### ViewSonic<sup>®</sup> Corporation

381 Brea Canyon Road Walnut, CA 91789 Tel (909) 869-7976 Tel (800) 688-6688 Fax (909) 468-1202 Free Manuals Download Website <u>http://myh66.com</u> <u>http://usermanuals.us</u> <u>http://www.somanuals.com</u> <u>http://www.4manuals.cc</u> <u>http://www.4manuals.cc</u> <u>http://www.4manuals.cc</u> <u>http://www.4manuals.com</u> <u>http://www.404manual.com</u> <u>http://www.luxmanual.com</u> <u>http://aubethermostatmanual.com</u> Golf course search by state

http://golfingnear.com Email search by domain

http://emailbydomain.com Auto manuals search

http://auto.somanuals.com TV manuals search

http://tv.somanuals.com